# **Hier die App herunterladen!**

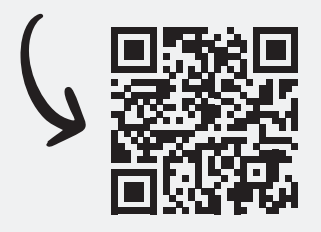

Dir reicht die selbstgebastelte Variante des Augmented Reality Tiermemos nicht aus und du möchtest ein kaufbares Exemplar erwerben?

Dann scanne gerne den nebenstehenden QR-Code oder besuche unsere Website *www.perdix-spiele.de/ar-tiermemo* um mehr zu erfahren! Dort findest du auch die Links zum Download der Augmented Reality Tiermemo App.

# **Schnellstart Anleitung**

Mit ein paar einfachen Schritten kannst du das Augemnted Reality Tiermemo ganz einfach kostenlos spielen. Du brauchst nur einige wenige Hilfsmittel, die du aber bestimmt zuhause hast. Dann kann es schon losgehen!

# **Ausdrucken**

Drucke dieses Dokument aus. Achte darauf, dass die Seiten nur einseitig bedruckt werden! Um Papier zu sparen, kannst du die erste Seite (diese Seite) weglassen.

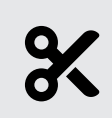

# **Ausschneiden**

Schneide die Karten entlang der schwarzen Außenumrandung aus. Achte darauf, dass du die beiden Teile (Tierbild auf der linken Seite, Pixelcode auf der rechten Seite) nicht auseinander schneidest!

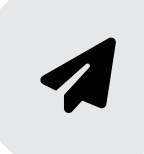

### **Falten und Kleben**

Falte die ausgeschnittenen Stücke in der Mitte entlang der schwarzen Linie und klebe sie jeweils an den Berührungsflächen zusammen. Sollten die Motive durchscheinen, klebe einfach ein extra Sück Papier oder Pappe dazwischen.

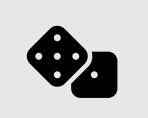

### **Losspielen**

Du bist startklar und kannst direkt Losspielen! Dir bleibt die Wahl: Möchtest du ein klassisches Tiermemo mit tollen Tierbildern spielen oder erweckst du dein Memo mit unserer Augmented Reality Tiermemo App zum Leben?

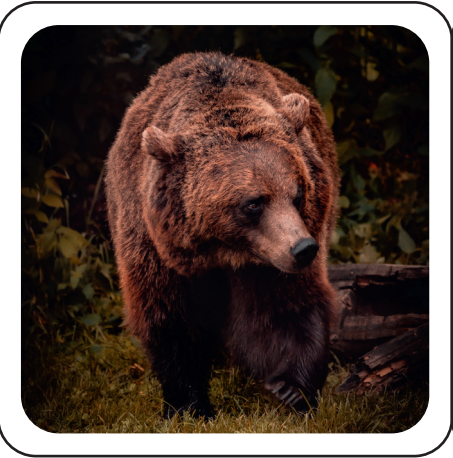

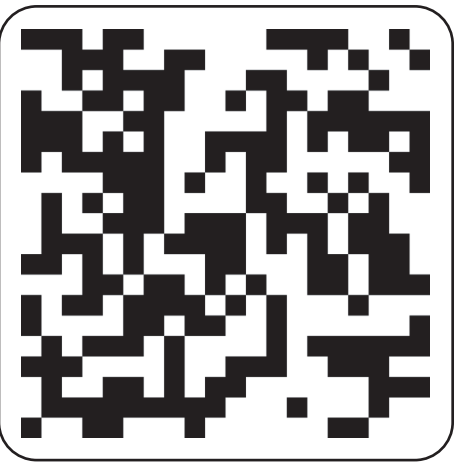

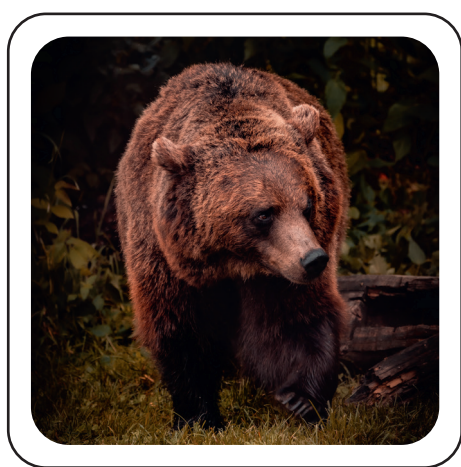

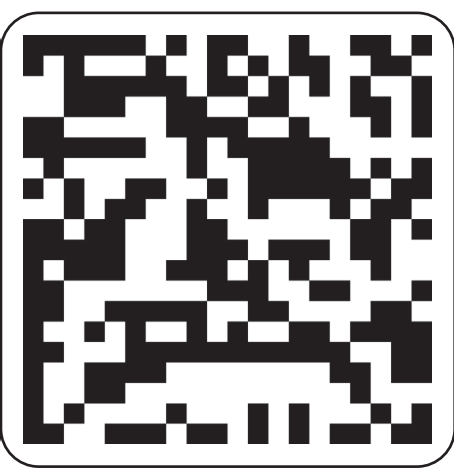

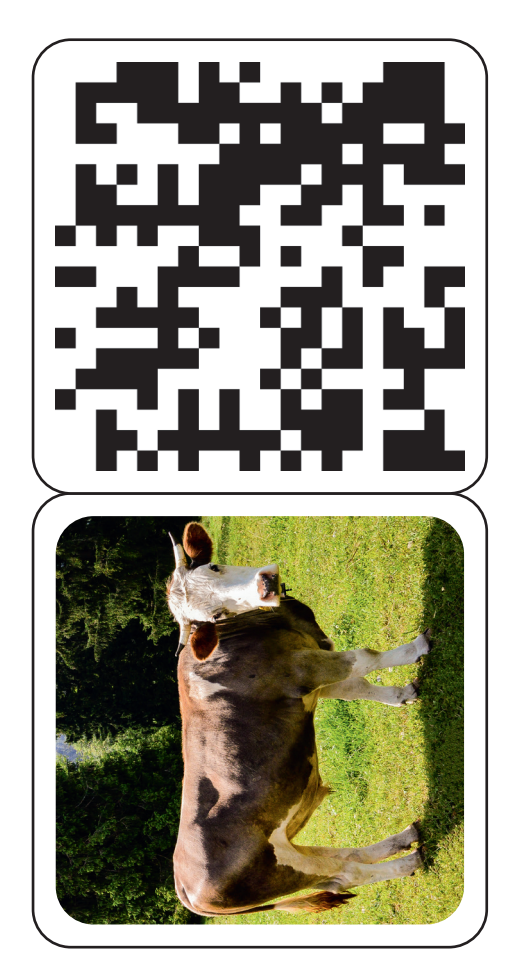

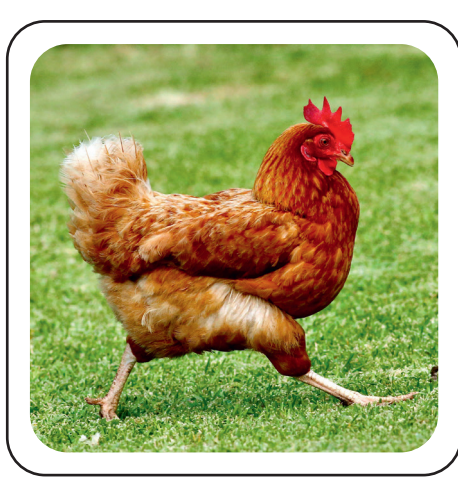

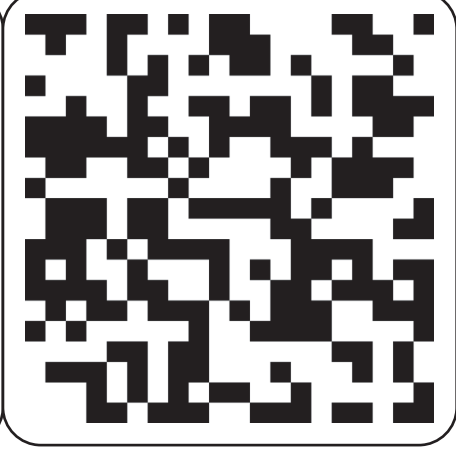

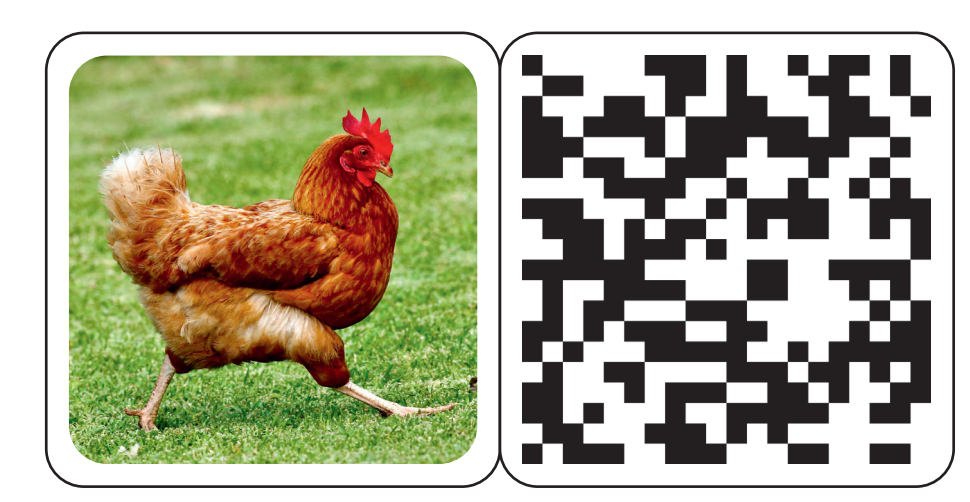

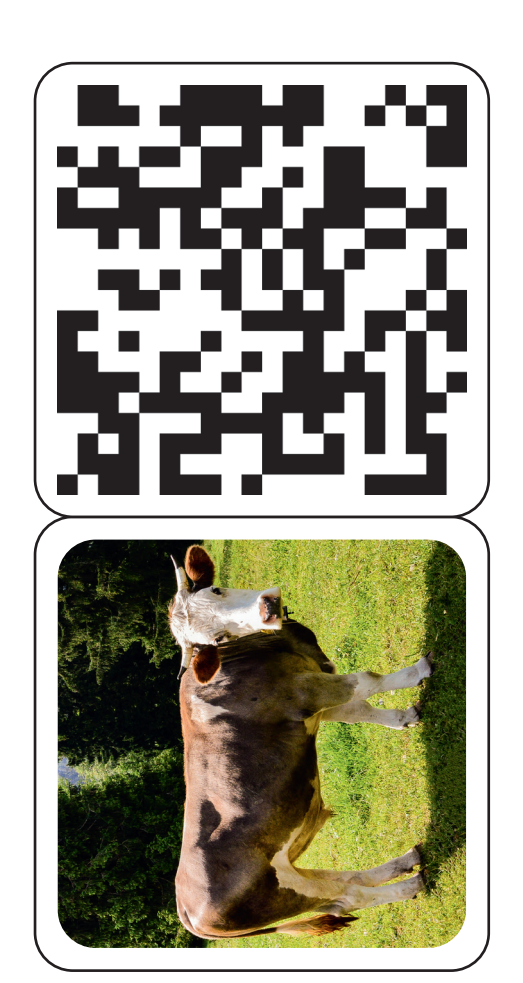

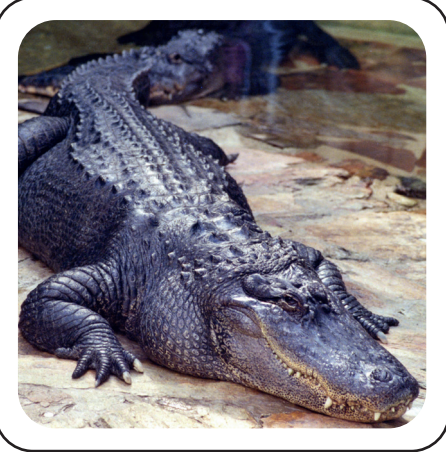

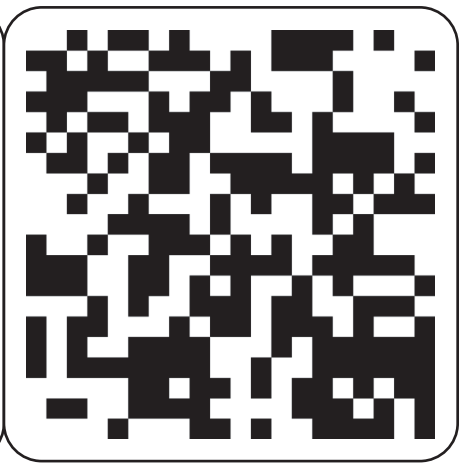

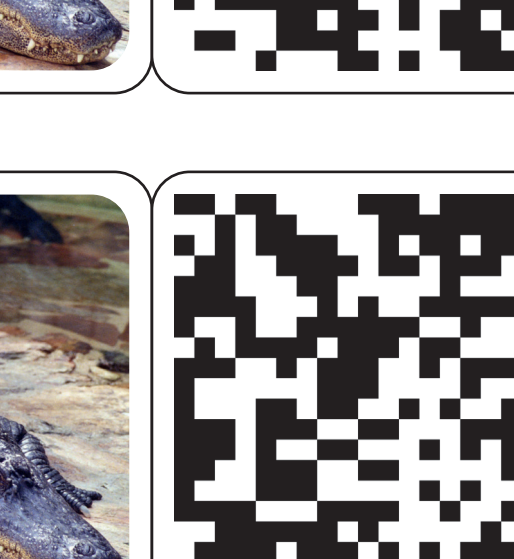

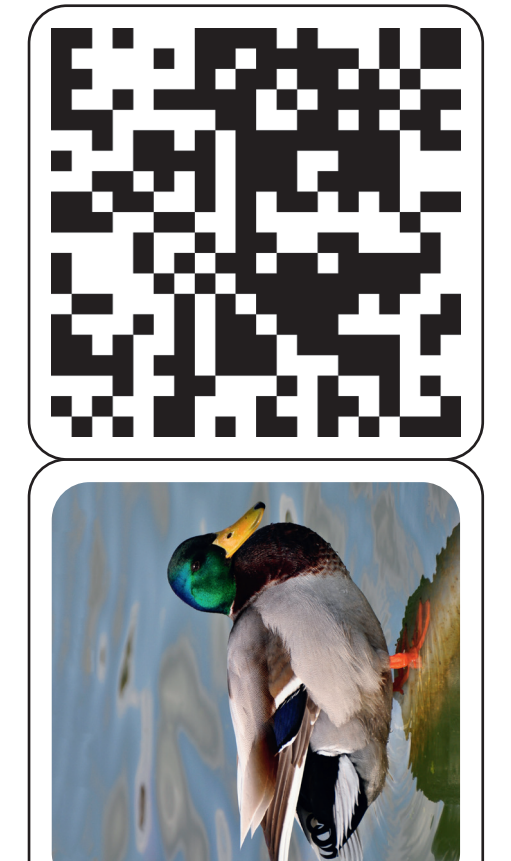

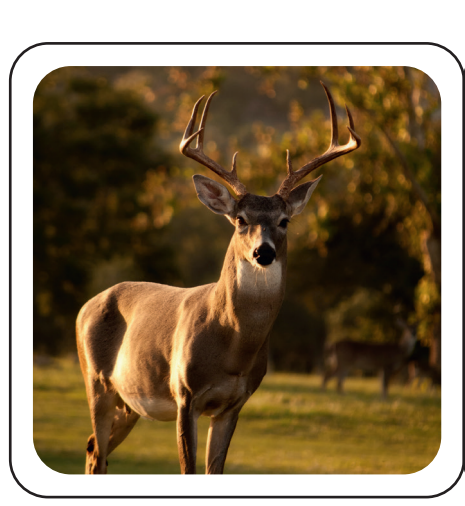

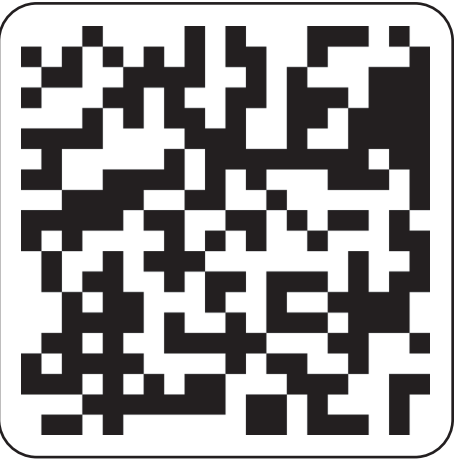

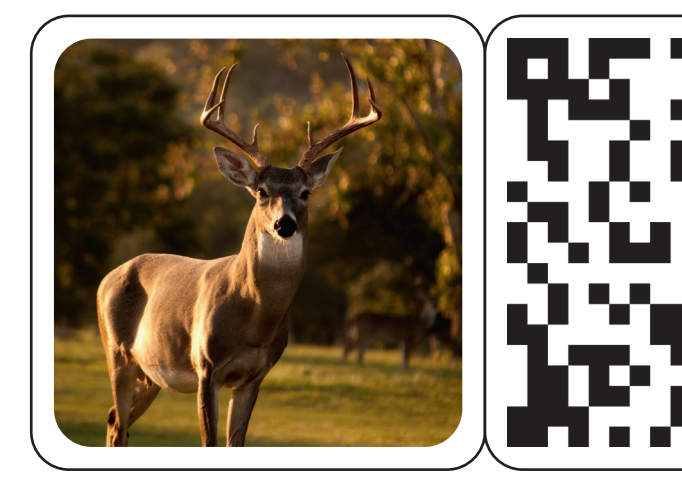

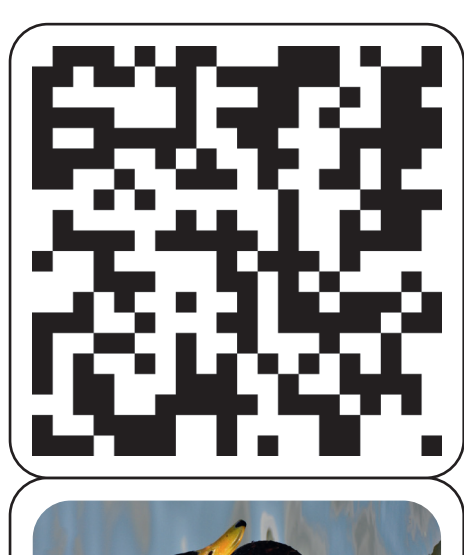

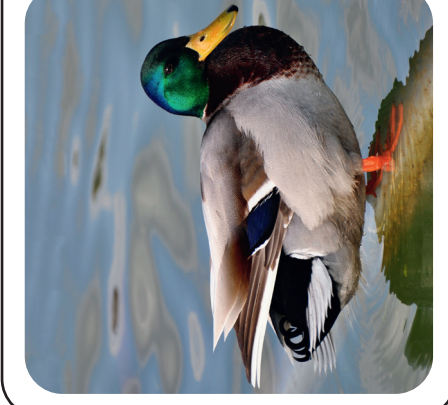

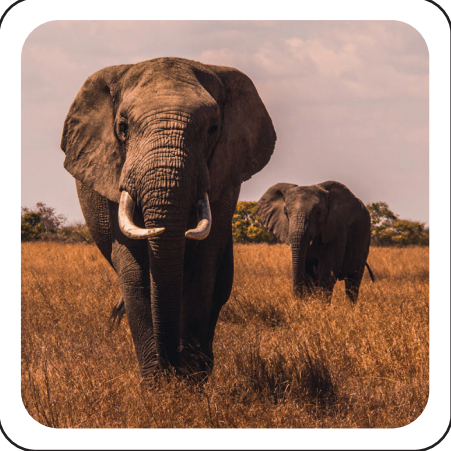

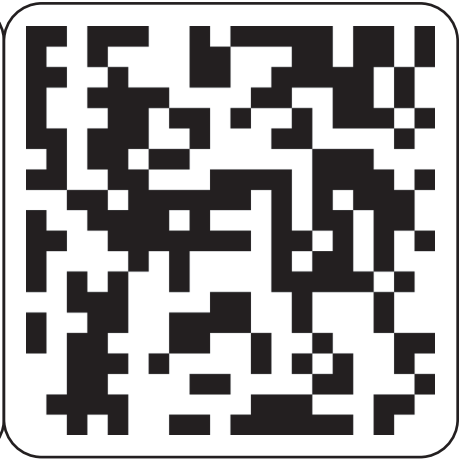

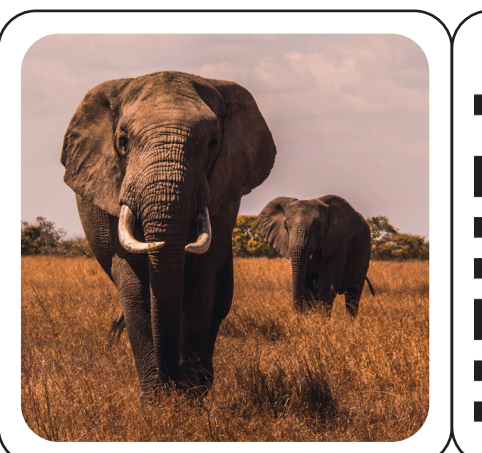

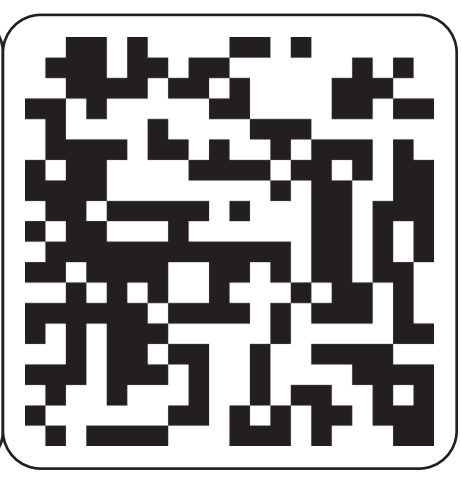

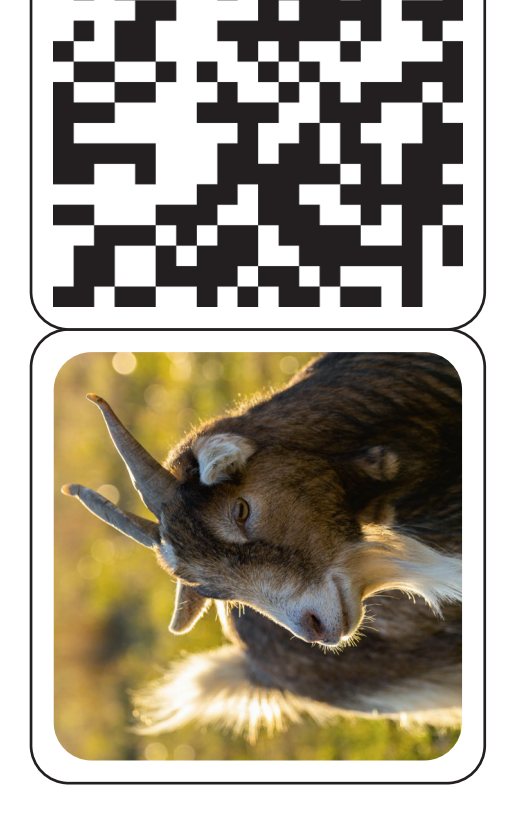

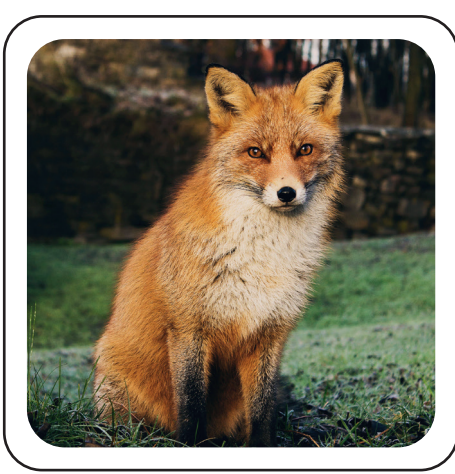

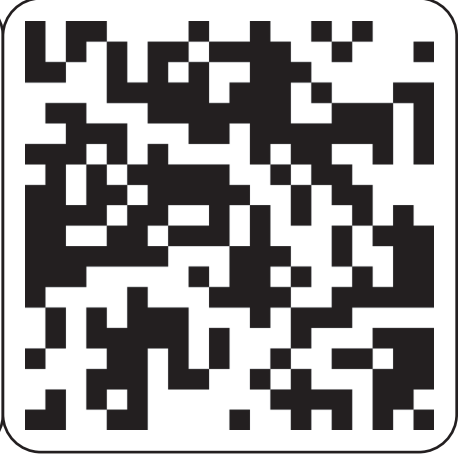

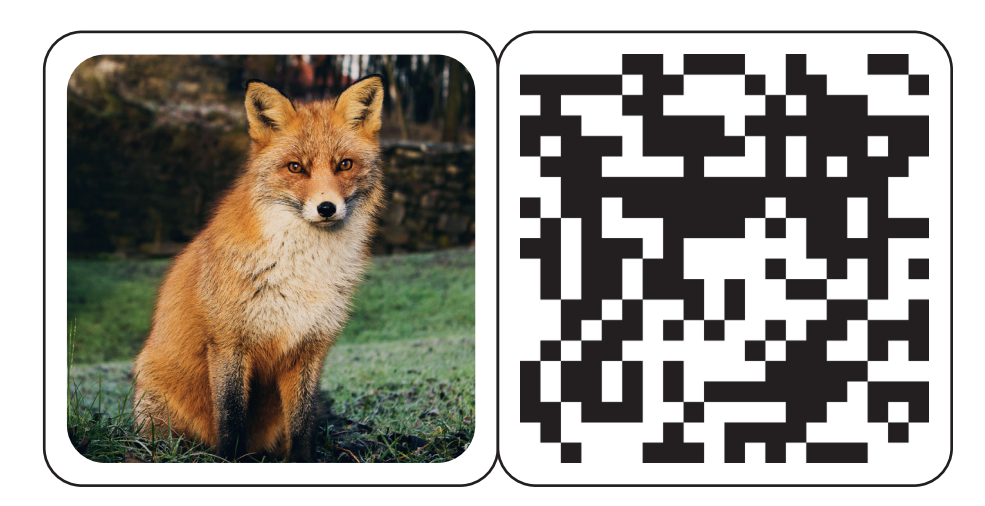

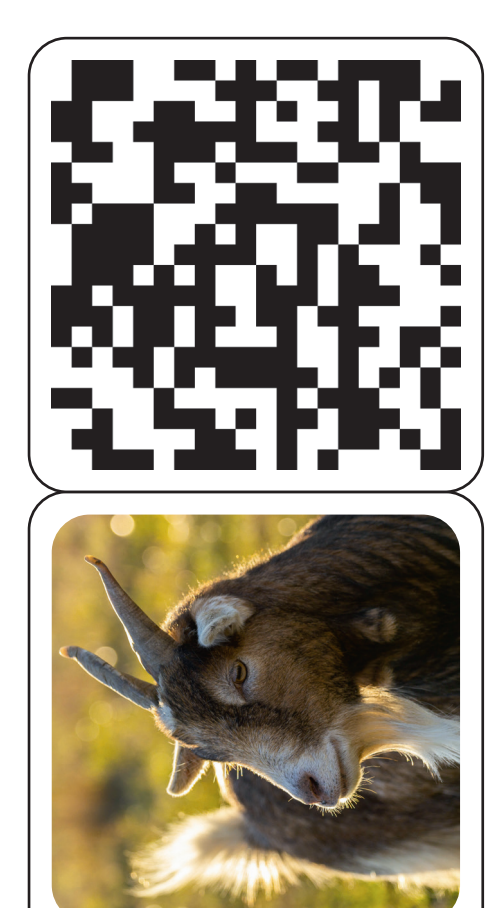

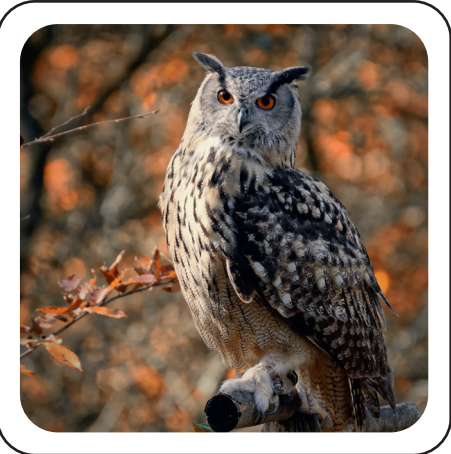

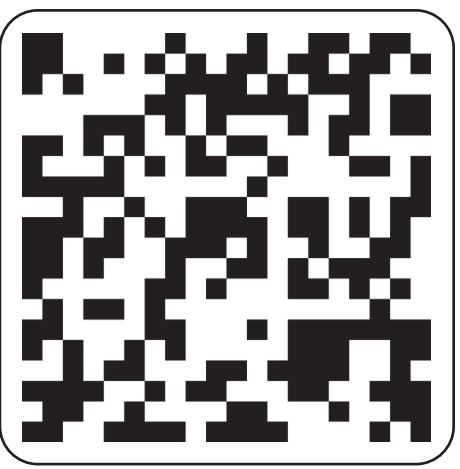

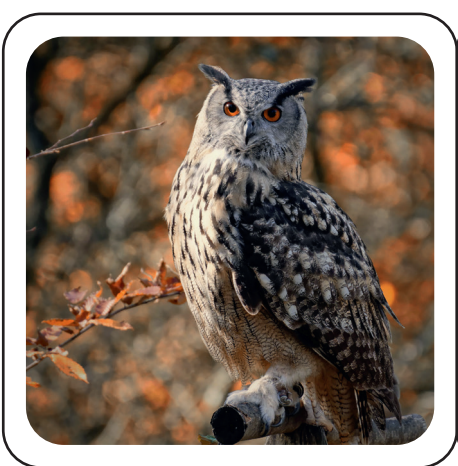

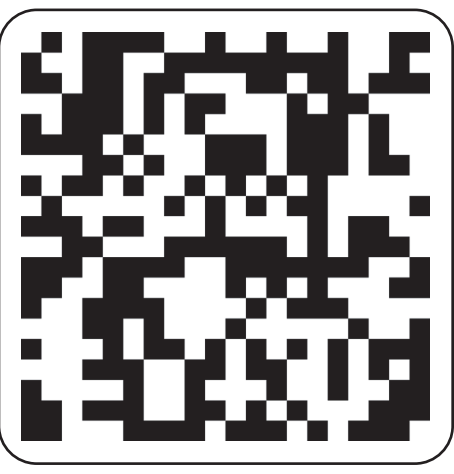

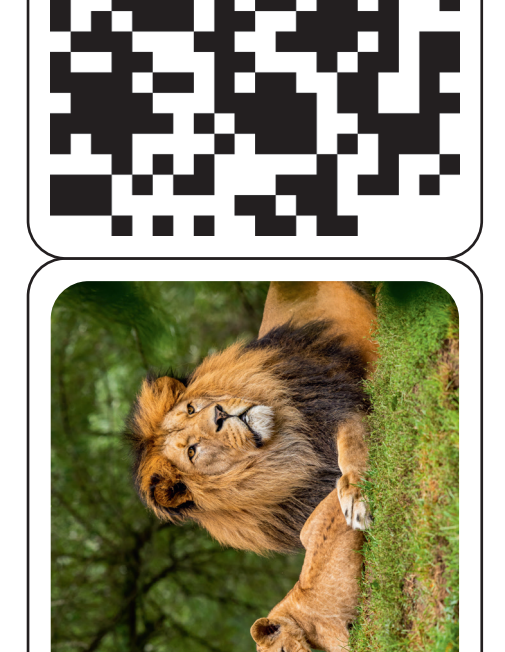

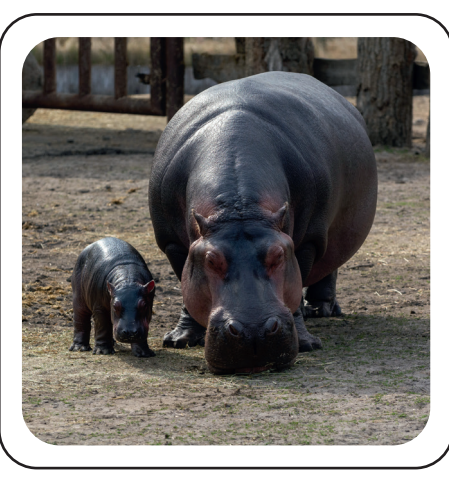

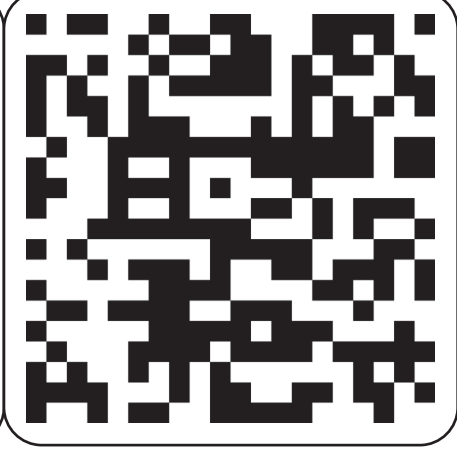

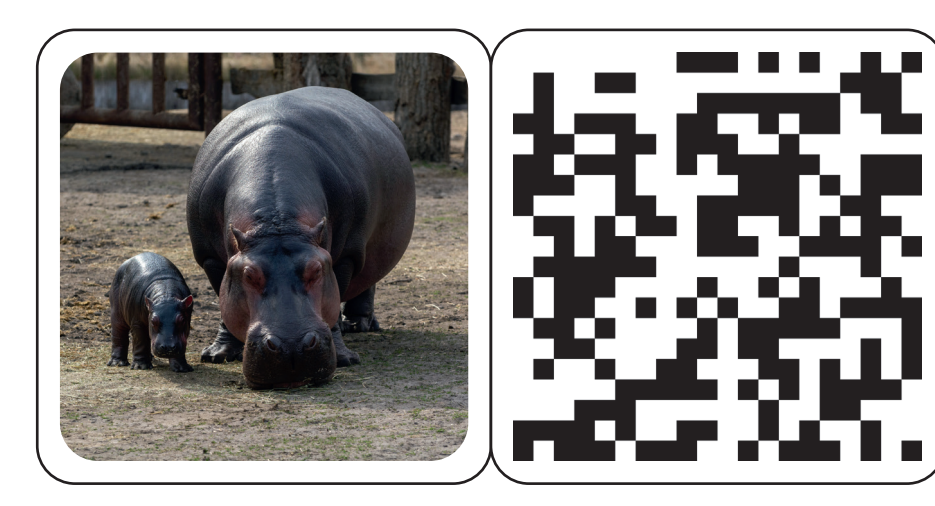

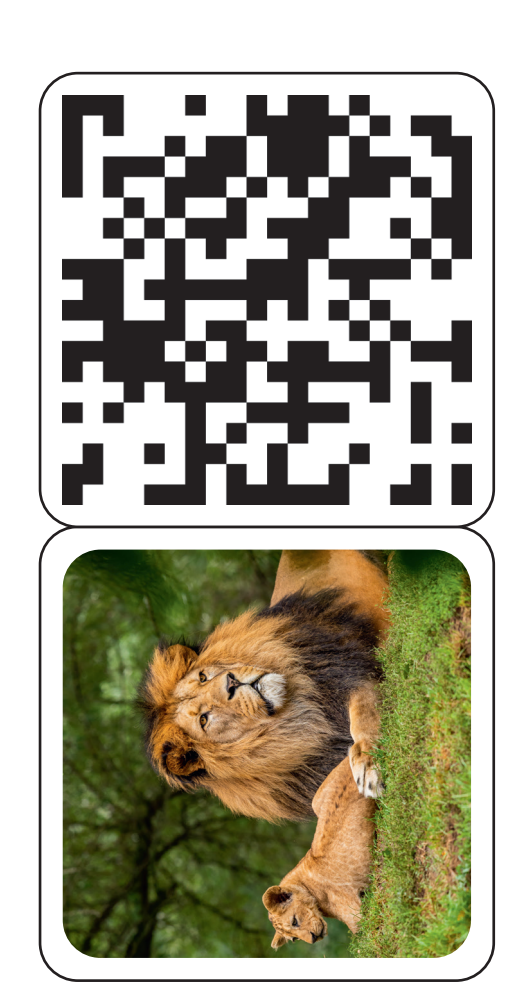

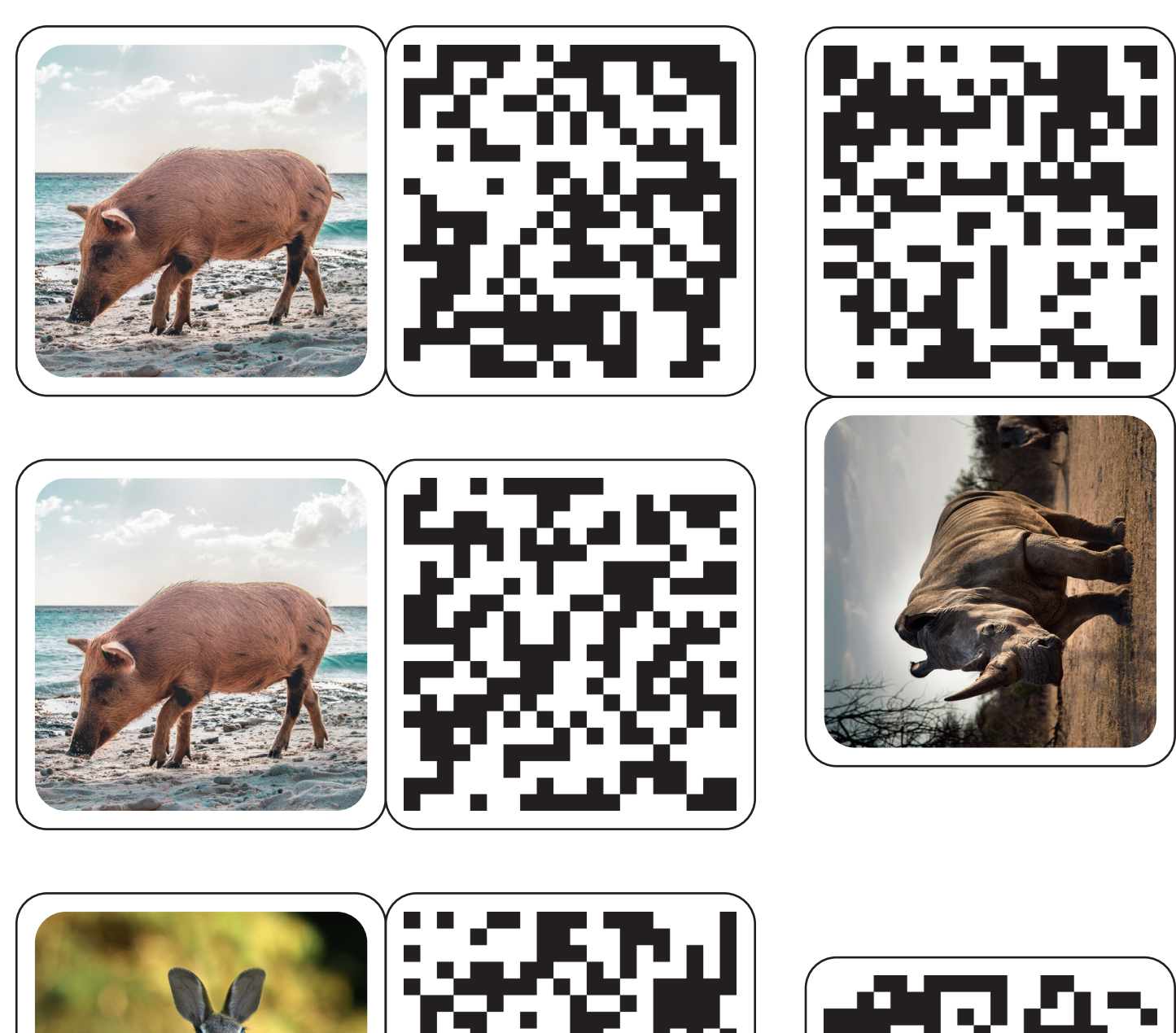

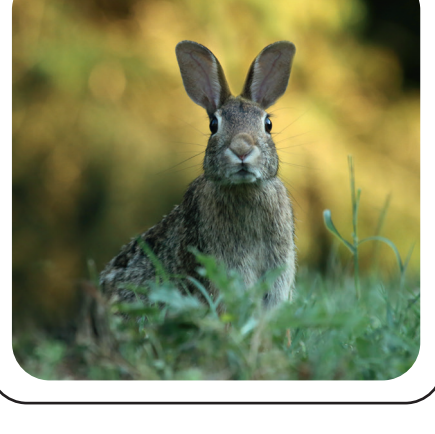

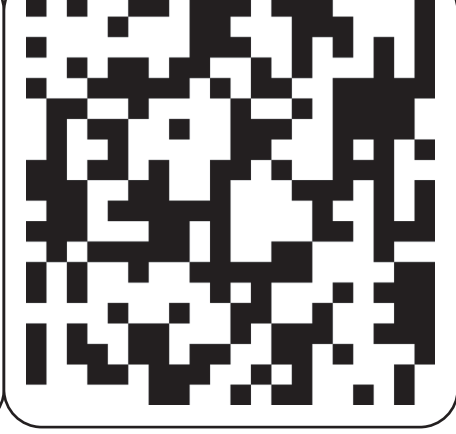

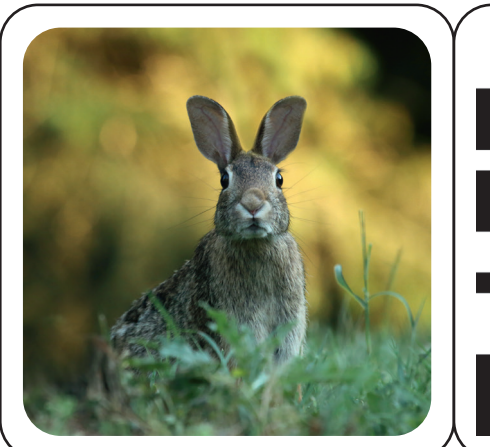

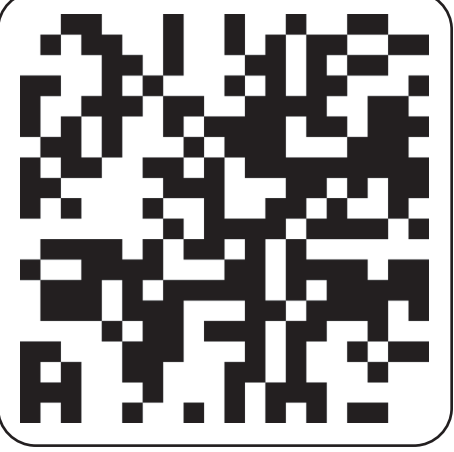

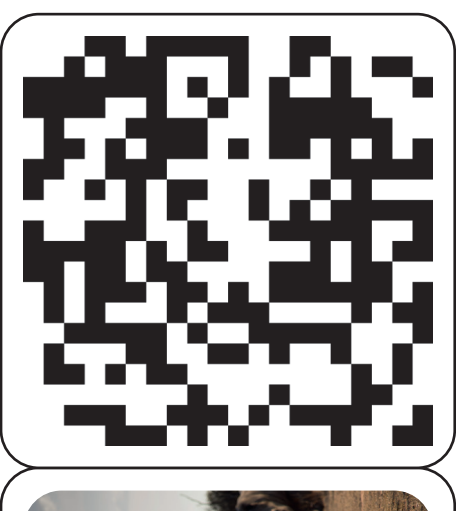

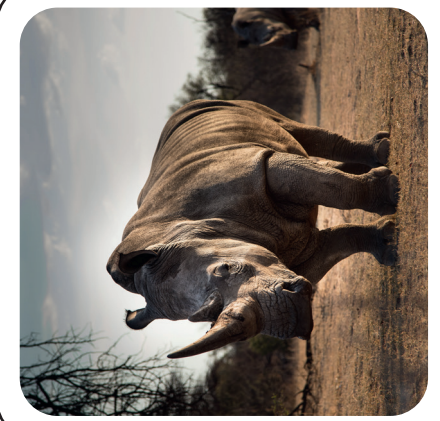

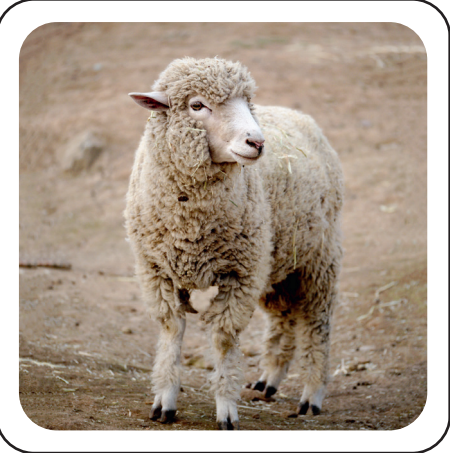

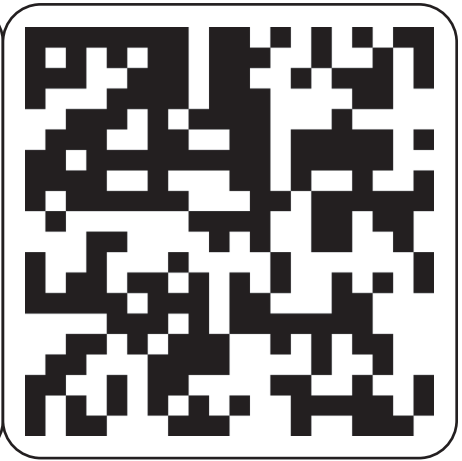

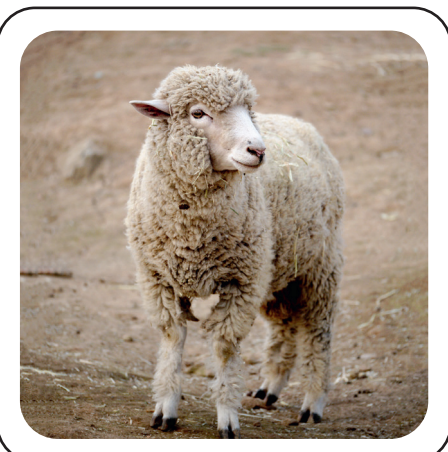

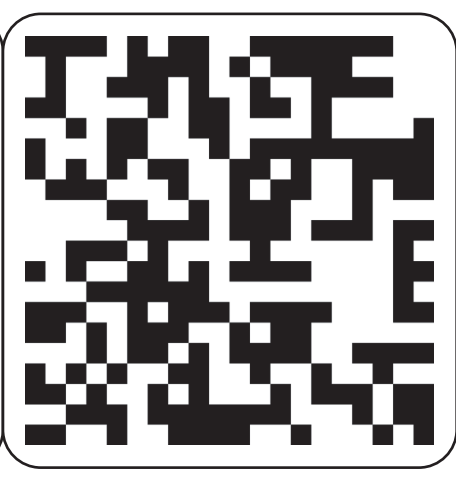

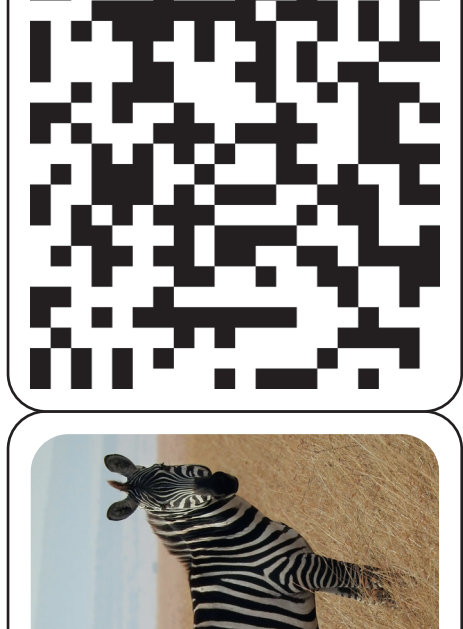

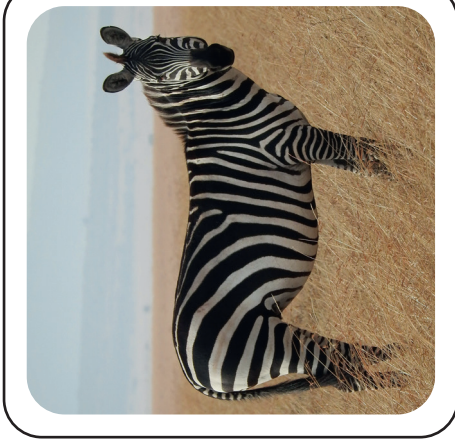

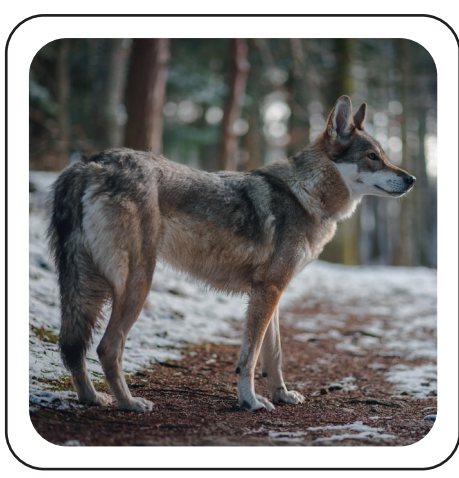

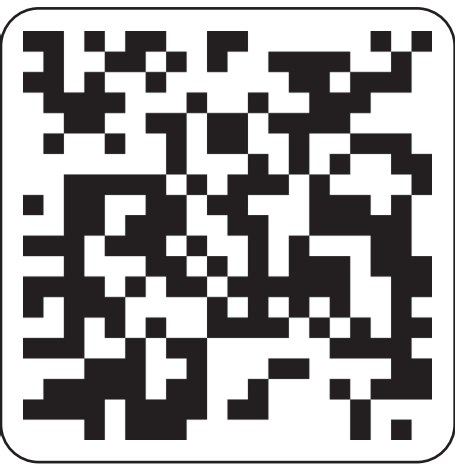

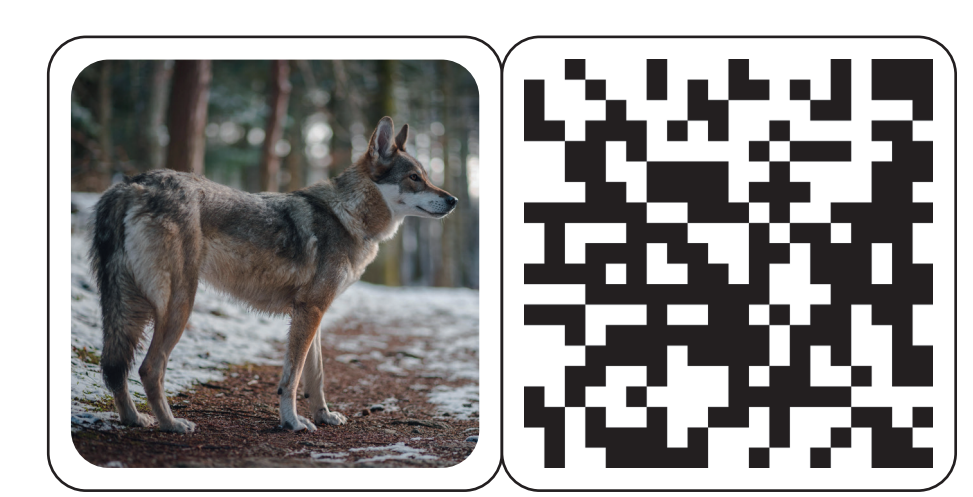

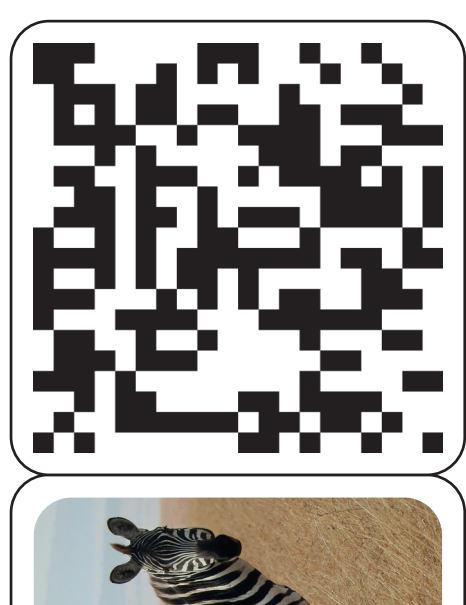

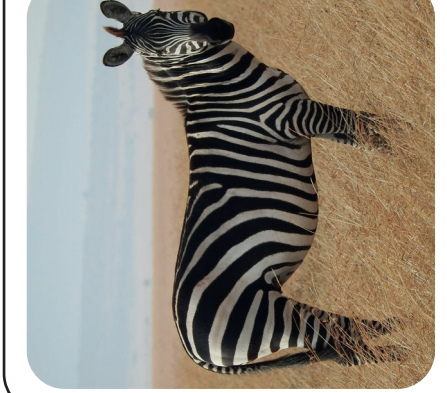